**ZENworks Linux Management** 迁移指南

# **Novell**. **ZENworks** 11 SP2

2012 年 3 月 20 日

**www.novell.com**

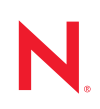

#### 法律声明

Novell, Inc. 对本文档的内容或使用不作任何声明或保证, 特别是对适销性或用于任何特定目的的适用性不 作任何明示或暗示保证。另外, Novell, Inc. 保留随时修改本出版物及其内容的权利,并且没有义务将这些 修改通知任何个人或实体。

Novell, Inc. 对任何软件不作任何声明或保证,特别是对适销性或用于任何特定目的的适用性不作任何明示 或暗示保证。另外, Novell, Inc. 保留随时修改 Novell 软件全部或部分内容的权利,并且没有义务将这些修 改通知任何个人或实体。

依据本协议提供的任何产品或技术信息都将受到美国出口控制和其他国家 / 地区的贸易法律的约束。您同 意遵守所有出口控制法规,并同意在出口、再出口或进口可交付产品之前取得所有必要的许可证或分类证 书。您同意不出口或再出口至当前美国出口排除列表上所列的实体,或者美国出口法律中规定的任何被禁 运的国家 / 地区或支持恐怖主义的国家 / 地区。您同意不将可交付产品用于禁止的核武器、导弹或生物化学 武器的最终用途。有关出口 Novell 软件的详细讯息,请访问 [Novell International Trade Services](http://www.novell.com/info/exports/) 网页 (http:// www.novell.com/info/exports/)。如果您未能获得任何必要的出口许可, Novell 对此不负任何责任。

版权所有 © 2007-2012 Novell, Inc. 保留所有权利。未经出版商的明确书面许可,不得复制、影印、传输此 出版物的任何部分或将其储存在检索系统上。

Novell, Inc. 1800 South Novell Place Provo, UT 84606  $U.S.A.$ www.novell.com

联机文档:要访问该 Novell 产品及其他 Novell 产品的最新联机文档,请参见 Novell [文档网页](http://www.novell.com/documentation/zenworks11/) (http:// www.novell.com/documentation/zenworks11/)。

#### **Novell** 商标

有关 Novell 商标,请参见 Novell [商标和服务标记列表](http://www.novell.com/company/legal/trademarks/tmlist.html) (http://www.novell.com/company/legal/trademarks/ tmlist.html)。

#### 第三方资料

所有第三方商标均属其各自所有者的财产。

目录

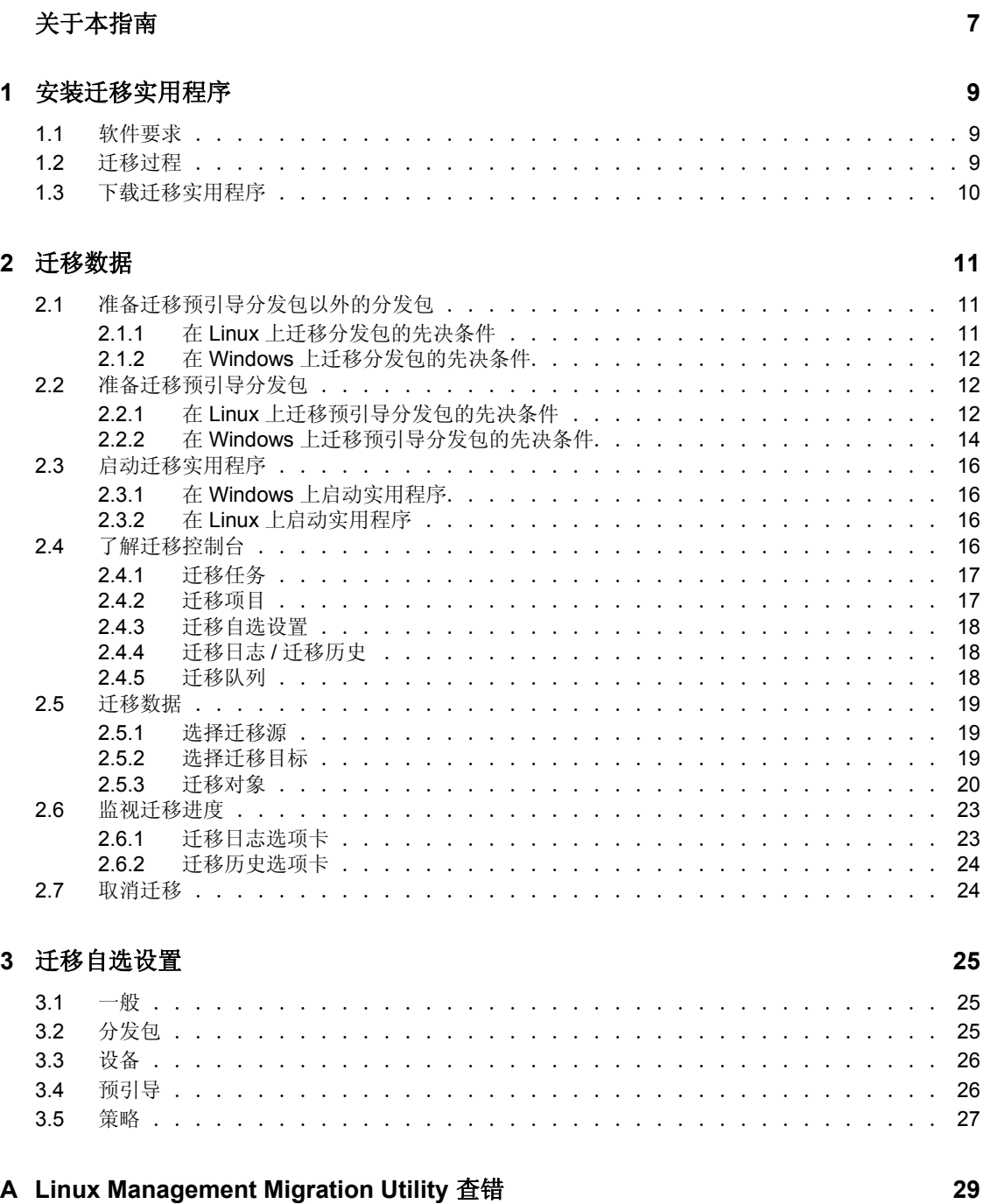

# <span id="page-6-0"></span>关于本指南

*Novell ZENworks 11 SP2 Linux Management Migration Utility* 可让您将 ZENworks Linux Management 的数据迁移到 ZENworks 11 SP2。

本指南提供可帮助您了解迁移过程的信息及协助您执行迁移过程的步骤。

本指南中信息的组织结构如下:

- 第 1 章 " [安装迁移实用程序](#page-8-0) " (第 9 页)
- 第 2 章 " [迁移数据](#page-10-0) " (第 11 页)
- 第 3 章 " [迁移自选设置](#page-24-0) " (第 25 页)

#### 适用对象

本指南的适用对象为 ZENworks 管理员。

#### 反馈

我们希望收到您对本手册和本产品中包含的其他文档的意见和建议。请使用联机文档每页底 部的用户意见功能。

#### 其他文档

ZENworks Linux Management Migration Utility 还有其他两种采用 PDF 和 HTML 格式的支持 文档,可供您了解并实施本产品。有关其他文档,请参见 [ZENworks 11 SP2](http://www.novell.com/documentation/zenworks11/) 文档网站 (http:// www.novell.com/documentation/zenworks11/)。

# <span id="page-8-0"></span><sup>1</sup> 安装迁移实用程序

ZENworks Linux Management Migration Utility 用于将 ZENworks 7.2 Linux Management IR2 或 更高版本的数据迁移到 ZENworks 11 SP2。您可以先建立迁移项目的模式,然后再实际执行 迁移。此操作可避免迁移过程中发生中断,并可让您校正任何错误。

此迁移实用程序用于迁移以下由 ZENworks 7.2 Linux Management IR2 或更高版本的服务器 所定义的数据:

- 分发包
- 策略
- 设备
- 指派
- 设置

迁移过程与 ZENworks Linux Management 和 ZENworks 11 SP2 服务器所使用的数据库无关。

以下部分提供如何使用 ZENworks Linux Management Migration Utility 从 ZENworks Linux Management 迁移数据的指导:

- 第 1.1 节 " [软件要求](#page-8-1) " (第 9 页)
- 第 1.2 节 " [迁移过程](#page-8-2) " (第 9 页)
- 第 1.3 节 " [下载迁移实用程序](#page-9-0) " (第 10 页)

## <span id="page-8-1"></span>**1.1** 软件要求

您可以在任何安装了 Java Runtime Environment 1.5 或更高版本以及 Strawberry Perl 5.10.1.0 的 Windows 设备上、以及任何安装了 Java Runtime Environment 1.5 或更高版本的 Linux 设备 上运行 ZENworks Linux Management Migration Utility。

## <span id="page-8-2"></span>**1.2** 迁移过程

迁移过程包含以下步骤:

- 1. 安装迁移实用程序:有关详细信息,请参见第 1.3 节 " [下载迁移实用程序](#page-9-0) " (第 10 [页\)](#page-9-0)。
- 2. 开始迁移之前,请先备份源数据库和目标数据库。
- 3. [选择迁移源](#page-18-3)。有关详细信息,请参见第 2.5.1 节 "选择迁移源 "(第 19 页)。
- 4. 选择迁移目标。有关详细信息,请参见第 2.5.2 节 " [选择迁移目标](#page-18-4) " (第 19 页)。
- 5. 选择要迁移的对象。有关详细信息,请参见第 2.5.3 节 "[迁移对象](#page-19-1)"(第 20 页)。
- 6. 初始化迁移。

迁移可能需要几小时才能够完成,这取决于要迁移的数据的大小。有关详细信息,请 参见第 2.5.3 节 " [迁移对象](#page-19-1) " (第 20 页)。

1

# <span id="page-9-1"></span><span id="page-9-0"></span>**1.3** 下载迁移实用程序

**1** 使用 Web 浏览器从以下其中一个位置将 ZENworks Linux Management Migration Utility 下载到临时位置:

ZENworks 下载页: 转至 http://ZENworks 主服务器 ID/zenworks-setup/?pageId=tools, 然后单击 zlmmigration.zip。您将自动重定向到 Novell 下载站点上可以下载该实用程序的页面。

**Novell 下载站点:** 转至 http://download.novell.com/, 然后搜索 ZENworks Linux Management Migration Utility 并下载。

- **2** 将内容解压缩到临时文件夹。 此文件夹中的 run-migration.bat 和 run-migration.sh 文件可以使用。
- **3** 继续第 2 章 " [迁移数据](#page-10-0) " (第 11 页)。

<span id="page-10-0"></span>迁移数据

本章详细描述迁移数据所需执行的步骤。

- 第 2.1 节 " [准备迁移预引导分发包以外的分发包](#page-10-1) " (第 11 页)
- 第 2.2 节 " [准备迁移预引导分发包](#page-11-1) " (第 12 页)
- 第 2.3 节 " [启动迁移实用程序](#page-15-0) " (第 16 页)
- 第 2.4 节 " [了解迁移控制台](#page-15-3) " (第 16 页)
- 第 2.5 节 " [迁移数据](#page-18-0) " (第 19 页)
- 第 2.6 节 " [监视迁移进度](#page-22-0) " (第 23 页)
- 第 2.7 节 " [取消迁移](#page-23-1) " (第 24 页)

# <span id="page-10-1"></span>**2.1** 准备迁移预引导分发包以外的分发包

仅当您要迁移预引导分发包以外的分发包对象时才需参考以下章节。如果要迁移预引导分发 包,请参见第 2.2 节 " [准备迁移预引导分发包](#page-11-1) " (第 12 页)。如果不想迁移分发包对象,请 跳至第 2.3 节 " [启动迁移实用程序](#page-15-0) " (第 16 页)。

- 第 2.1.1 节 " 在 Linux [上迁移分发包的先决条件](#page-10-2) " (第 11 页)
- <span id="page-10-3"></span>● 第 2.1.2 节 " 在 Windows [上迁移分发包的先决条件](#page-11-0) " (第 12 页)

### <span id="page-10-2"></span>**2.1.1** 在 **Linux** 上迁移分发包的先决条件

如果您选择使用安装在 Linux 设备上的 ZENworks Linux Management Migration Utility 将预引 导分发包以外的任何 ZENworks Linux Management 分发包迁移到 ZENworks 11 SP2, 则必须 在迁移分发包之前执行以下任务:

- **1** 备份源数据库和目标数据库。
- **2** 访问 ZENworks Linux Management 服务器上的包储存库目录:
	- **2a** 编辑 /etc/exports 文件,在其中追加下行,以对 ZENworks Linux Management 服务器 上的包储存库目录执行 NFS 共享:

/var/opt/novell/zenworks/pkg-repo \*(ro,sync)

- **2b** 保存 /etc/exports 文件。
- **2c** 使用 /etc/init.d/nfsserver start 命令启动 NFS 服务器。
- <span id="page-10-4"></span>**2d** 使用 showmount -e *zlm* 服务器 *id* 命令校验包储存库目录是否已经共享。
- **3** 在安装了该实用程序的设备上,使用 mkdir -p 命令创建 pkg-repo 目录。

装入包储存库目录的默认位置是 /mnt/zlm。

不过, 您也可以指定其他位置来装入包储存库目录。请务必存档此位置,因为您需要 在 " 迁移自选设置 " 页上将其指定为装入的 *ZLM* 包储存库的路径分发包自选设置的 值。

例如,要在默认位置 /mnt/zlm 下创建包储存库目录,请使用以下命令:

mkdir -p /mnt/zlm/pkg-repo

**4** 使用以下命令将共享的 pkg-repo 目录装入您在设备上创建的目录:

mount *zlm 服务器 ip 地址:*/var/opt/novell/zenworks/pkg-repo /mnt/zlm/pkg-repo/

### <span id="page-11-0"></span>**2.1.2** 在 **Windows** 上迁移分发包的先决条件

如果您选择使用安装在 Windows 设备上的 ZENworks Linux Management Migration Utility 将 预引导分发包以外的任何 ZENworks Linux Management 分发包迁移到 ZENworks 11 SP2, 则 必须在迁移分发包之前执行以下任务:

- **1** 访问 ZENworks Linux Management 服务器上的包储存库目录。
- **2** 对 ZENworks Linux Management 服务器上的包储存库目录执行 Samba 共享:
	- **2a** 编辑 /etc/samba/smb.conf 文件,在其中追加以下信息:

```
[pkg-repo]
comment = All users 
path = /var/opt/novell/zenworks/pkg-repo/ 
read only = No 
create mask = 0775directory mask = 0775
```
- **2b** 运行 smbpasswd -a test 命令, 然后提供口令。
- **2c** 使用 /etc/init.d/smb start 命令启动 Samba 服务。
- 3 在安装了该实用程序的设备上,单击*我的电脑>工具>映射网络驱动器*。
- **4** 提供 ZENworks Linux Management 服务器和包储存库路径的详细信息。 例如: \ZLM 服务器 IP 地址 \pkg-repo。

# <span id="page-11-1"></span>**2.2** 准备迁移预引导分发包

仅当您要迁移预引导分发包对象时才需参考以下章节:

- 第 2.2.1 节 " 在 Linux [上迁移预引导分发包的先决条件](#page-11-2) " (第 12 页)
- 第 2.2.2 节 " 在 Windows [上迁移预引导分发包的先决条件](#page-13-0) " (第 14 页)

如果不想迁移分发包对象,请跳至第 2.3 节 " [启动迁移实用程序](#page-15-0) " (第 16 页)。

### <span id="page-11-2"></span>**2.2.1** 在 **Linux** 上迁移预引导分发包的先决条件

如果您选择使用安装在 Linux 设备上的 ZENworks Linux Management Migration Utility 将 ZENworks Linux Management 预引导分发包迁移到 ZENworks 11 SP2, 则必须在迁移分发包 之前执行以下任务:

**1** 备份源数据库和目标数据库。 对象只能迁移一次。

- <span id="page-12-0"></span>**2** (视情况而定)如果要迁移 ZENworks 映像、多路广播映像集或 DellDTK 配置分发包, 请执行以下任务:
	- **2a** 在安装并运行 ZENworks Linux Management Migration Utility 的设备上装入 ZENworks Linux Management 映像储存库:
		- **2a1** 访问 ZENworks Linux Management 服务器上的映像储存库目录。
		- 2a2 编辑 /etc/exports 文件, 在其中追加下行, 以对映像储存库目录执行 NFS 共享。 /*zlm\_image\_repo\_path* \*(ro,sync)
		- **2a3** 保存 /etc/exports 文件。
		- **2a4** 使用 /etc/init.d/nfsserver start 命令启动 NFS 服务器。
		- **2a5** 使用 showmount -e *zlm* 服务器 *ID* 命令校验映像储存库目录是否已经共享。
		- **2a6** 使用以下命令在安装了该实用程序的设备上创建 zlm\_image\_repo 目录: mkdir -p */* 要创建的新目录的完整路径 */* 要创建的新目录名称

映像储存库目录的默认装入位置是 /mnt/zlm\_images。不过, 您也可以指定其他 位置来装入包储存库目录。请务必存档此位置,因为您需要为 ZENworks Linux Management Migration Utility 中*预引导*页面上的分发包自选设置*装入的 ZLM* 映像储存库的路径指定该值。

要在默认位置 /mnt/zlm\_images 中创建 zlm\_image\_repo 目录, 请使用以下命令: mkdir -p /mnt/zlm\_images/zlm\_image\_repo

**2a7** 使用以下命令将共享的 zlm\_image\_repo 目录装入您在设备上创建的目录:

<span id="page-12-1"></span>mount *zlm 服务器 IP 地址* :/zlm\_image\_repo\_path/ /mnt/zlm\_images/zlm\_image\_repo

- **2b** 在安装并运行 ZENworks Linux Management Migration Utility 的设备上装入 ZENworks Configuration Management 映像储存库:
	- **2b1** 访问 ZENworks Configuration Management 服务器上的映像储存库目录。
	- **2b2** 通过在 /etc/exports 中添加下行执行 NFS 共享,以共享 ZENworks Configuration Management 的 content-repo 目录:

/var/opt/novell/zenworks/content-repo/ \*(ro.sync)

请务必存档此位置,因为您需要为 ZENworks Linux Management Migration Utility 中预引导页面上的分发包自选设置装入的 *ZCM* 映像储存库的路径指定 该值。

- <span id="page-12-2"></span>**3** (视情况而定)如果要迁移 AutoYaST、 Kickstart 或 DellDTK 配置分发包,请执行以下 任务:
	- **3a** 在安装并运行 ZENworks Linux Management Migration Utility 的设备上装入 ZENworks Linux Management TFTP 目录:
		- **3a1** 访问 ZENworks Linux Management 服务器上的 ZENworks Linux Management TFTP 目录。
		- 3a2 编辑 /etc/exports 文件, 在其中追加下行, 以对 TFTP 目录执行 NFS 共享。 /srv/tftp \*(ro,sync)
		- **3a3** 保存 /etc/exports 文件。
		- **3a4** 使用 /etc/init.d/nfsserver start 命令启动 NFS 服务器。
		- **3a5** 使用 showmount -e *zlm* 服务器 *IP* 命令校验 TFTP 目录是否已经共享。
		- **3a6** 使用以下命令在安装了该实用程序的设备上创建 zlm\_tftp\_repo 目录:

mkdir -p */* 要创建的新目录的完整路径 */* 要创建的新目录名称

TFTP 目录的默认装入位置是 /mnt/zlm\_tftp。不过, 您也可以指定其他位置来装 入 TFTP 目录。请务必存档此位置, 因为您需要为 ZENworks Linux Management Migration Utility 中预引导页面上的分发包自选设置装入的 *ZLM TFTP* 文件夹指定该值。

要在默认位置 /mnt/zlm\_tftp 中创建 zlm\_tftp\_repo 目录, 请使用以下命令:

mkdir -p /mnt/zlm\_tftp/zlm\_tftp\_repo

- **3a7** 使用以下命令将共享的 zlm\_tftp\_repo 目录装入您在设备上创建的目录: mount *zlm* 服务器 *IP* 地址 *:*/srv/tftp/ /mnt/zlm\_tftp
- <span id="page-13-2"></span>**3b** 在安装并运行 ZENworks Linux Management Migration Utility 的设备上装入 ZENworks Configuration Management TFTP 目录:

**3b1** 访问 ZENworks Configuration Management 服务器上的 TFTP 目录。

**3b2** 通过在 /etc/exports 中添加下行执行 NFS 共享, 以共享 ZENworks Configuration Management 的 TFTP 目录:

/srv/tftp/ \*(ro.sync)

请务必存档此位置,因为您需要为 ZENworks Linux Management Migration Utility 中预引导页面上的分发包自选设置装入的 *ZCM TFTP* 文件夹指定该值。

### <span id="page-13-0"></span>**2.2.2** 在 **Windows** 上迁移预引导分发包的先决条件

如果您选择使用安装在 Windows 设备上的 ZENworks Linux Management Migration Utility 将 ZENworks Linux Management 预引导分发包迁移到 ZENworks 11 SP2, 则必须在迁移分发包 之前执行以下任务:

**1** 备份源数据库和目标数据库。

对象只能迁移一次。

- <span id="page-13-1"></span>**2** (视情况而定)如果要迁移 ZENworks 映像、多路广播映像集或 DellDTK 配置分发包, 请执行以下任务:
	- **2a** 在安装并运行 ZENworks Linux Management Migration Utility 的设备上装入 ZENworks Linux Management 映像储存库:

**2a1** 访问 ZENworks Linux Management 服务器上的映像储存库目录。

**2a2** 对 ZENworks Linux Management 服务器上的包储存库目录执行 Samba 共享:

**2a2a** 编辑 /etc/samba/smb.conf 文件,在其中追加以下信息:

```
[zlm-images]
comment = All users
path = /z1m image repo path
read only = No
create mask = 0775directory mask = 0775
```
**2a2b** 运行 smbpasswd -a test 命令, 然后提供口令。

**2a2c** 使用 /etc/init.d/smb start 命令启动 Samba 服务。

2a3 在安装了该实用程序的设备上,单击*我的电脑>工具>映射网络驱动器*。 **2a4** 提供 ZENworks Linux Management 服务器和包储存库路径的详细信息。

例如: \ZLM 服务器 IP 地址 \zlm-images。

请务必存档此位置,因为您需要为 ZENworks Linux Management Migration Utility 中预引导页面上的分发包自选设置装入的 *ZLM* 映像储存库的路径指定 该值。

- **2b** 在安装并运行 ZENworks Linux Management Migration Utility 的设备上装入 ZENworks Configuration Management 映像储存库:
	- **2b1** 访问 ZENworks Configuration Management 服务器上的映像储存库目录。
	- **2b2** 共享 ZENworks Configuration Management 的 %ZENWORKS HOME%zenworks\work\content-repo\ 目录。

请务必存档此位置,因为您需要为 ZENworks Linux Management Migration Utility 中预引导页面上的分发包自选设置装入的 *ZCM* 映像储存库的路径指定 该值。

- <span id="page-14-0"></span>**3** (视情况而定)如果要迁移 AutoYaST、 Kickstart 或 DellDTK 配置分发包,请执行以下 任务:
	- **3a** 在安装并运行 ZENworks Linux Management Migration Utility 的设备上装入 ZENworks Linux Management TFTP 目录:
		- **3a1** 访问 ZENworks Linux Management 服务器上的 ZENworks Linux Management TFTP 目录。
		- **3a2** 对 ZENworks Linux Management 服务器上的 TFTP 目录执行 Samba 共享:

**3a2a** 编辑 /etc/samba/smb.conf 文件,在其中追加以下信息:

```
[zlm-tftp]
comment = All users
path = /srv/tftpread only = No
create mask = 0775directory mask = 0775
```
**3a2b** 运行 smbpasswd -a test 命令,然后提供口令。

**3a2c** 使用 /etc/init.d/smb start 命令启动 Samba 服务。

- 3a3 在安装了该实用程序的设备上,单击*我的电脑>工具>映射网络驱动器*。
- **3a4** 提供 ZENworks Linux Management 服务器和包储存库路径的详细信息。

例如:\\*ZLM* 服务器 *IP* 地址 \zlm-tftp

请务必存档此位置,因为您需要为 ZENworks Linux Management Migration Utility 中预引导页面上的分发包自选设置装入的 *ZLM TFTP* 文件夹指定该值。

<span id="page-14-1"></span>**3b** 在安装并运行 ZENworks Linux Management Migration Utility 的设备上装入 ZENworks Configuration Management TFTP 目录:

**3b1** 访问 ZENworks Configuration Management 服务器上的 TFTP 目录。

**3b2** 共享 ZENworks Configuration Management 的 %ZENWORKS\_HOME%\zenworks\share\tftp\ 目录。

> 请务必存档此位置,因为您需要为 ZENworks Linux Management Migration Utility 中预引导页面上的分发包自选设置装入的 *ZCM TFTP* 文件夹指定该值。

# <span id="page-15-0"></span>**2.3** 启动迁移实用程序

如果要以中文或日文区域设置启动迁移实用程序,您必须先将任意 ZENworks 11 SP2 受管设 备的 /opt/novell/zenworks/share/zmd/java/lib/fonts/fallback 目录复制到您设备上 Java 路径下的 lib/fonts 目录中,然后再启动该实用程序。

要启动迁移实用程序,请查看以下各部分:

- 第 2.3.1 节 " 在 Windows [上启动实用程序](#page-15-1) " (第 16 页)
- 第 2.3.2 节 " 在 Linux [上启动实用程序](#page-15-2) " (第 16 页)

### <span id="page-15-1"></span>**2.3.1** 在 **Windows** 上启动实用程序

**1** 双击 run-migration.bat 文件。此文件位于实用程序下载文件夹中。 有关详细信息,请参见第 1.3 节 " [下载迁移实用程序](#page-9-1) " (第 10 页)。

注释: 如果实用程序无法运行, 请从存放下载的实用程序的文件夹中去除 .migration.pid 文 件,然后起动实用程序。

### <span id="page-15-2"></span>**2.3.2** 在 **Linux** 上启动实用程序

- **1** 更改为安装了该迁移实用程序的目录。
- **2** 运行 chmod +x run-migration.sh 命令,以便为迁移实用程序提供可执行权限。
- **3** 运行 sh ./run-migration.sh 命令。此文件位于实用程序下载文件夹中。 有关详细信息,请参见第 1.3 节 " [下载迁移实用程序](#page-9-1) " (第 10 页)。

# <span id="page-15-3"></span>**2.4** 了解迁移控制台

下面的 ZENworks Linux Management Migration Utility 页面显示了标准视图:

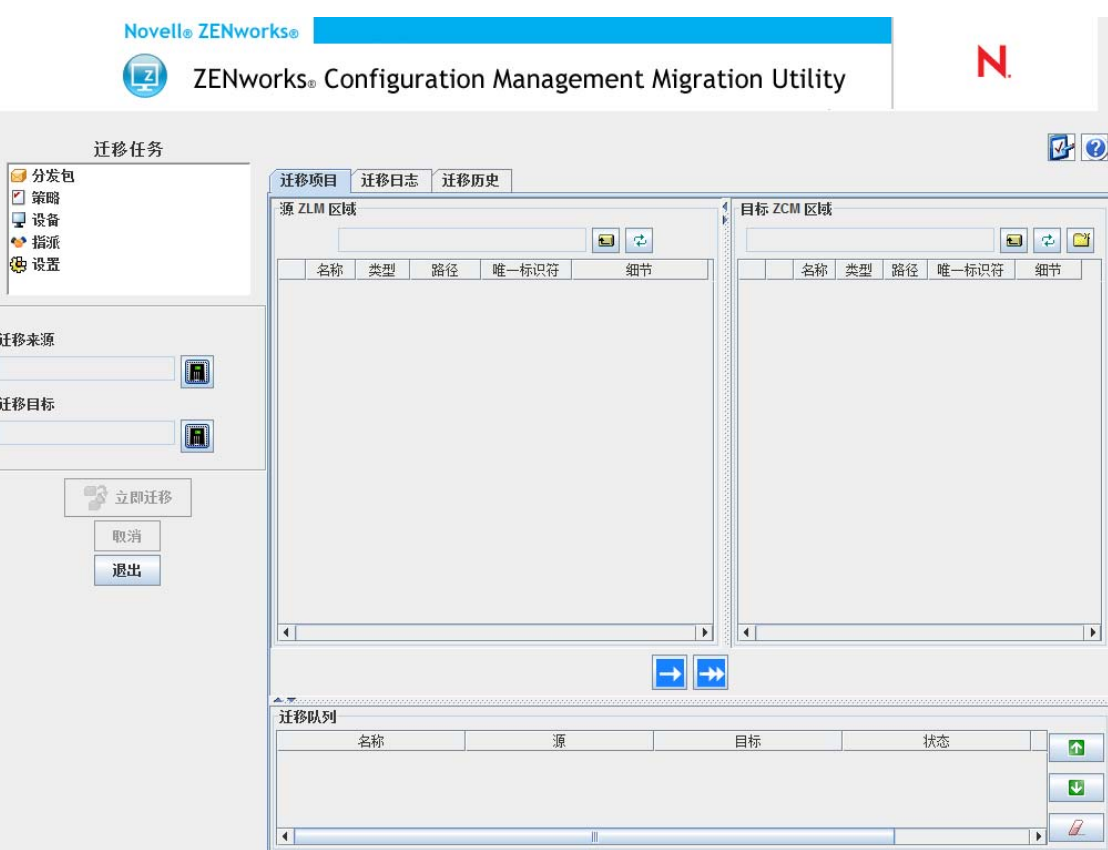

- 第 2.4.1 节 " [迁移任务](#page-16-0) " (第 17 页)
- 第 2.4.2 节 " [迁移项目](#page-16-1) " (第 17 页)
- 第 2.4.3 节 " [迁移自选设置](#page-17-0) " (第 18 页)
- 第 2.4.4 节 " [迁移日志](#page-17-1) / 迁移历史 " (第 18 页)
- 第 2.4.5 节 " [迁移队列](#page-17-2) " (第 18 页)

### <span id="page-16-0"></span>**2.4.1** 迁移任务

可以迁移的数据类型有多种。您可以选择在一或多个会话中迁移全部类型。

迁移任务字段中显示的选项可作为过滤器,用来决定迁移项目选项卡上显示的内容。

### <span id="page-16-1"></span>**2.4.2** 迁移项目

迁移控制台中的*迁移项目*选项卡显示了"源 ZLM 区域"和"目标 ZLM 区域"面板。

当您选择一个迁移任务时,*迁移项目*选项卡上两个面板 (" 源 ZLM 区域 " 和 " 目标 ZCM 区域")中的字段 (及其数据)会随之变更。例如,选择*分发包*时,这两个面板中只会显示 分发包适用的路径、字段以及数据。 " 源 ZLM 区域 " 面板显示 " 分发包 " 树中现有的对 象。" 目标 ZCM 区域 " 面板显示 ZENworks 数据库中当前存在的对象,此区域可通过 ZENworks 控制中心来查看。

- 了解源 ZLM [区域 \(第](#page-17-3) 18 页)
- 了解目标 ZCM [区域 \(第](#page-17-4) 18 页)

#### <span id="page-17-3"></span>了解源 **ZLM** 区域

"源 ZLM 区域"面板显示选定任务的全部对象。例如,如果选择*分发包*作为迁移任务,则 仅会显示分发包对象。

源 *ZLM* 区域字段显示选定对象的完整路径。

" 源 ZLM 区域 " 面板还包含以下图标,可帮助您查看迁移的相关数据。

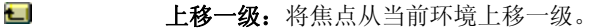

φ. 刷新: 刷新视图。例如, 第一次单击*分发包*时, 会看到迁移任务的当前状态。如果之后分 发包进行了更改,可通过单击刷新将这些更改在迁移实用程序中反映出来。

#### <span id="page-17-4"></span>了解目标 **ZCM** 区域

" 目标 ZCM 区域 " 面板使用斜体字体显示要迁移的项目,而最初在 ZENworks 控制中心中 创建的项目的旁边会显示一个锁形图标。这些对象只能从 ZENworks 控制中心内删除,不能 使用迁移实用程序删除。您也可以从 " 目标 ZCM 区域 " 面板中删除已迁移的项目,这样会 将其从 ZENworks 数据库中删除,该项目也就不会再出现于 ZENworks 控制中心中。

目标 *ZCM* 区域字段显示管理区域中已迁移对象的选定目标的完整路径。会显示默认位置。

" 目标 ZLM 区域 " 面板还包含以下图标,可帮助您修改迁移和查看数据:

- $\Box$ 上移一级:将焦点从当前文件夹上移一级。
- φ. 刷新:刷新视图。例如,第一次单击分发包时,会看到区域的当前状态。之后若区域进行 了更改,可通过单击*刷新*将这些更改更新到迁移实用程序中。
- $\mathbb{R}^n$ 新建文件夹: 您可以根据自己的管理需要添加新文件夹,进而更改 ZENworks 控制中心中 显示的 Configuration Management 文件夹结构。例如, 如果要在 /~bundles~ 下添加文件 夹 (例如文件), 文件文件夹便会显示在 ZENworks 控制中心的*分发包*下。文件文件夹包 含为复制到其中的对象创建的所有分发包。
- × 删除选定的项目:从列表和 ZENworks Configuration Management 服务器中删除选定对 象。如果对象旁边有一个锁形图标,则表示该对象最初是在 ZENworks 控制中心内创建, 无法使用迁移实用程序删除。如果选择已迁移对象,单击删除所选项目图标后会从 ZENworks 数据库删除该项目。删除的项目不会再在 ZENworks 控制中心中出现。

#### <span id="page-17-0"></span>**2.4.3** 迁移自选设置

可通过 2 图标访问"迁移自选设置"对话框,以指定迁移设置。有关可用特定设置的信息, 请参见第 3 章 " [迁移自选设置](#page-24-0) " (第 25 页)。

#### <span id="page-17-1"></span>**2.4.4** 迁移日志 **/** 迁移历史

*迁移日志和迁移历史*选项卡可用于监视迁移进度。有关这些选项卡的详细信息,请参见[第](#page-22-0) 2.6 节 " [监视迁移进度](#page-22-0) " (第 23 页)。

#### <span id="page-17-2"></span>**2.4.5** 迁移队列

此面板位于控制台窗口底部,会显示选定要迁移的对象。

" 迁移队列 " 面板还包含以下图标,可帮助您修改迁移:

 $\vert \mathbf{\uparrow} \vert$ 将选定对象在队列中上移一行。

 $\downarrow$ 将选定对象在队列中下移一行。

从队列中去除所选的对象如果对象未迁移,则还会将其从"目标 ZCM 区域"面板中去除。

## <span id="page-18-0"></span>**2.5** 迁移数据

 $\mathbb{Z}$ 

按所列的顺序执行以下任务迁移数据:

- 第 2.5.1 节 " [选择迁移源](#page-18-1) " (第 19 页)
- 第 2.5.2 节 " [选择迁移目标](#page-18-2) " (第 19 页)
- <span id="page-18-3"></span>第 2.5.3 节 " [迁移对象](#page-19-0) " (第 20 页)

#### <span id="page-18-1"></span>**2.5.1** 选择迁移源

迁移源是 ZENworks Linux Management 服务器。登录服务器:

**1** 启动迁移实用程序。

有关如何启动该实用程序的详细信息,请参见第 2.3 节 " [启动迁移实用程序](#page-15-0) " (第 16 [页\)](#page-15-0)。

- **2** 在 " 迁移控制台 " 中,单击迁移源字段旁边的按钮。
- **3** 填写以下字段:

区域:指定 " 管理区域 "。如果您是第一次使用迁移控制台登录此区域,将不会显示任 何内容。单击后,之前使用此对话框登录的所有区域均会显示在下拉列表中。

服务器 (**DNS** 名称或 **IP** 地址):指定 DNS 名称或 IP 地址。当您在区域字段中选择管 理区域时,会自动填写此字段。

用户名: 指定区域的用户名。如果这是您第一次使用"迁移控制台"登录此区域,将不 会显示任何信息;否则,会显示您上一次使用的用户名。如果您在*区域*字段中选择"管 理区域",则会以上一次为该区域使用的用户名自动填写该字段。

口令:指定口令。每次鉴定到服务器时,都必须输入口令。

**Web** 服务端口:指定 Web 服务端口。默认端口 443 即会自动显示。

- **4** 要进行连接,请单击确定。
- <span id="page-18-4"></span>**5** 继续第 2.5.2 节 " [选择迁移目标](#page-18-2) " (第 19 页)。

#### <span id="page-18-2"></span>**2.5.2** 选择迁移目标

迁移目标是 ZENworks 11 SP2 服务器。登录目标服务器:

- **1** 确定已选择迁移源。有关详细信息,请参见第 2.5.1 节 " [选择迁移源](#page-18-1) " (第 19 页)。
- **2** 在 " 迁移控制台 " 中,单击迁移目标字段旁边的按钮。
- **3** 填写以下字段:

区域:指定 " 管理区域 "。如果您是第一次使用迁移控制台登录此区域,将不会显示任 何内容。单击后,之前使用此对话框登录的所有区域均会显示在下拉列表中。

服务器 (**DNS** 名称或 **IP** 地址):指定 DNS 名称或 IP 地址。当您在区域字段中选择管 理区域时,会自动填写此字段。

用户名: 指定区域的用户名。如果这是您第一次使用"迁移控制台"登录此区域,将不 会显示任何信息;否则,会显示您上一次使用的用户名。如果您在*区域*字段中选择"管 理区域",则会以上一次为该区域使用的用户名自动填写该字段。

口令:指定口令。每次鉴定到服务器时,都必须输入口令。

**Web** 服务端口:指定 Web 服务端口。默认端口 443 即会自动显示。

文件上载 **HTTP** 端口:指定 HTTP 端口。默认端口 80 即会自动显示。当您在区域字段 中选择管理区域时,会自动填写此字段。

**4** 单击确定。

迁移项目选项卡显示可迁移的对象组。

<span id="page-19-1"></span>**5** 继续第 2.5.3 节 " [迁移对象](#page-19-0) " (第 20 页)。

#### <span id="page-19-0"></span>**2.5.3** 迁移对象

以下主题提供各组中迁移对象的相关信息。虽然不同类型对象的迁移步骤是分开说明的, 但 并不代表一次只能迁移一种类型的对象。

- [迁移分发包 \(第](#page-19-2) 20 页)
- [迁移策略 \(第](#page-20-0) 21 页)
- [迁移设备 \(第](#page-20-1) 21 页)
- [迁移指派 \(第](#page-21-0) 22 页)
- [迁移设置 \(第](#page-22-2) 23 页)

#### <span id="page-19-2"></span>迁移分发包

您只能将已部署的分发包版本迁移到 ZENworks 11 SP2 服务器。

如果您选择将编目作为 Linux 依赖项分发包迁移,则编目中的每个分发包都将作为新的 Linux 依赖项分发包迁移。 ZENworks 11 SP2 中将创建一个与编目名称相同的分发包组,并 且您必须使用此分发包组代替编目。

- **1** 确保您已完成第 2.1 节 " [准备迁移预引导分发包以外的分发包](#page-10-1) " (第 11 页)中描述的 先决条件,以便成功迁移分发包。
- 2 单击 Z 访问"迁移自选设置"对话框,修改要更改的任何设置,然后单击*确定*返回迁 移控制台。

有关特定设置的详细信息,请参见第 3 章 " [迁移自选设置](#page-24-0) " (第 25 页)。

- 3 在 " 迁移任务 " 组中,单击*分发包*。对象列表即会显示在 " 源 ZLM 区域 " 面板中。
- **4** 在 " 源 ZLM 区域 " 面板中,浏览文件夹找到要迁移的分发包对象。
- **5** 选择要添加到迁移队列中的分发包对象:
	- 要将所有对象移到迁移队列, 请单击 ,.
	- 要将单个对象移到迁移队列, 请选择对象, 然后单击 ■。

您还可以使用 Ctrl 或 Shift 键选择多个对象。

" 迁移队列 " 面板显示选中要进行迁移的对象。将对象移至目标时,该对象内的所有子 文件夹也会移至目标文件夹。

" 目标 ZCM 区域 " 面板使用斜体字体显示待迁移的对象。迁移后,这些对象会以正常 字体显示。

6 (可选)要从迁移队列去除对象,请选择对象,然后单击

**7** 单击立即迁移迁移所选的分发包。迁移时间取决于分发包的大小。 "迁移队列"面板中的*步骤*列显示对象的迁移状态。

**8** (可选)单击取消可停止该过程。

如果在迁移某个分发包的过程中单击*取消*,不会取消该对象的迁移,但会取消后续对 象的迁移。取消正在进行的迁移可能会导致目标服务器不稳定,并会使数据和对象挂 起。

如果选择迁移配置了 " 映像分发包标志 " 设置的 ZENworks 7.*x* Linux Management 预引导分 发包,这些设置也会迁移到 ZENworks 11 SP2。

注释:如果预引导分发包迁移失败,但是目标位置中已创建了分发包对象,则必须手动删除 该对象,然后再重新迁移分发包。

#### <span id="page-20-0"></span>迁移策略

您可以只迁移 " 远程执行 " 策略和 " 文本文件 " 策略。 " 远程执行 " 策略会迁移为含有 " 运 行脚本操作 " 的 Linux 分发包, " 文本文件 " 策略会迁移为含有 " 编辑文本文件操作 " 的 Linux 分发包。

1 单击 Z 访问"迁移自选设置"对话框,修改要更改的任何设置,然后单击*确定*返回迁 移控制台。

有关特定设置的详细信息,请参见第 3 章 " [迁移自选设置](#page-24-0) " (第 25 页)。

- 2 在 " 迁移任务 " 组中,单击*策略*。对象列表即会显示在 " 源 ZLM 区域 " 面板中。
- **3** 在 " 源 ZLM 区域 " 面板中,浏览文件夹找到要迁移的策略对象。
- **4** 选择要添加到迁移队列中的策略对象:
	- 要将所有对象移到迁移队列, 请单击 ,.
	- 要将单个对象移到迁移队列, 请选择对象, 然后单击 日

您还可以使用 Ctrl 或 Shift 键选择多个对象。

" 迁移队列 " 面板显示选中要进行迁移的对象。将对象移至目标时,该对象内的所有子 文件夹也会移至目标文件夹。

" 目标 ZCM 区域 " 面板使用斜体字体显示待迁移的对象。迁移后,这些对象会以正常 字体显示。

- **5** (可选) 要从迁移队列去除对象, 请选择对象, 然后单击 2 。
- **6** 单击立即迁移迁移所选的策略。

" 迁移队列 " 面板中的步骤列显示对象的迁移状态。

**7** (可选)单击取消可停止该过程。 如果在迁移某个策略的过程中单击*取消*,不会取消该对象的迁移,但会取消后续对象 的迁移。取消正在进行的迁移可能会导致目标服务器不稳定,并会使数据和对象挂起。

#### <span id="page-20-1"></span>迁移设备

您可以迁移服务器和工作站等对象。

您可以迁移安装了以下 x86 或 x86 64 体系结构 Linux 发行套件的设备,因为 ZENworks 11 SP2 中只支持这些发行套件:

- SUSE Linux Enterprise Server (SLES) 10 SP2、 SP3
- SUSE Linux Enterprise Desktop (SLED) 10 SP2、 SP3
- SLES 11、 SLES 11 SP1
- SLED 11、 SLES 11 SP1
- Open Enterprise Server (OES) 2 SP2、 SP3
- Red Hat Enterprise Linux (RHEL) (AS/ES/WS) 4.7、 4.8
- RHEL 4.6、 5.3、 5.4、 5.5

注释: 您可以迁移安装了以下发行套件的设备, 即便无法在 ZENworks 11 SP2 中将 ZENworks 代理部署到这些平台:

SLES 10、 SLES 10 SP1

SLED 10、 SLES 10 SP1

- $\triangle$ OES 2, OES 2 SP1
- RHEL (AS/ES/WS) 4.0、 4.1、 4.2、 4.3、 4.4、 4.5

 $\blacktriangleright$ RHEL 5.1, 5.2

1 单击 & 访问"迁移自选设置"对话框,修改要更改的任何设置,然后单击*确定*返回迁 移控制台。

有关特定设置的详细信息,请参见第 3 章 " [迁移自选设置](#page-24-0) " (第 25 页)。

- **2** 在 " 迁移任务 " 组中,单击设备。对象列表即会显示在 " 源 ZLM 区域 " 面板中。
- **3** 在 " 源 ZLM 区域 " 面板中,浏览文件夹找到要迁移的设备对象。
- **4** 选择要添加到迁移队列中的设备对象:
	- 要将所有对象移到迁移队列, 请单击 ...
	- 要将单个对象移到迁移队列, 请选择对象, 然后单击 -

您还可以使用 Ctrl 或 Shift 键选择多个对象。

" 迁移队列 " 面板显示选中要进行迁移的对象。将对象移至目标时,该对象内的所有子 文件夹也会移至目标文件夹。

" 目标 ZCM 区域 " 面板使用斜体字体显示待迁移的对象。迁移后,这些对象会以正常 字体显示。

- 5 (可选)要从迁移队列去除对象,请选择对象,然后单击 2。
- **6** 单击立即迁移。

"迁移队列"面板中的*步骤*列显示对象的迁移状态。

**7** (可选)单击取消可停止该过程。

如果在迁移某个设备的过程中单击*取消*,不会取消该对象的迁移,但会取消后续对象 的迁移。取消正在进行的迁移可能会导致目标服务器不稳定,并会使数据和对象挂起。

#### <span id="page-21-0"></span>迁移指派

您可以迁移分发包、策略和设备的指派。此面板中只会列出迁移的分发包、策略和设备。如 果要迁移分发包和策略的指派,则需要保留这些对象的 GUID。

有关如何保留分发包和策略的 GUID 的详细信息,请参见第 3 章 " [迁移自选设置](#page-24-0) " (第 25 [页\)](#page-24-0)。

浏览设备文件夹时可以看到对设备的指派。您可以迁移对象的特定指派也可以迁移所有指 派。但是,在迁移指派之前,应先迁移指派的对象。

注释: 在迁移设备指派的过程中, RHEL 设备徽标会显示为 SUSE 徽标。

1 单击 & 访问"迁移自选设置"对话框,修改要更改的任何设置,然后单击*确定*返回迁 移控制台。

有关特定设置的详细信息,请参见第 3 章 " [迁移自选设置](#page-24-0) " (第 25 页)。

- 2 在 " 迁移任务 " 组中, 单击*指派*。对象列表即会显示在 " 源 ZLM 区域 " 面板中。
- **3** 在 " 源 ZLM 区域 " 面板中,浏览文件夹找到要迁移的指派对象。
- **4** 选择要移到迁移队列中的指派对象:
	- 要将所有对象移到迁移队列, 请单击 ,
	- 要将单个对象移到迁移队列, 请选择对象, 然后单击 日。

您还可以使用 Ctrl 或 Shift 键选择多个对象。

" 迁移队列 " 面板显示选中要进行迁移的对象。将对象移至目标时,该对象内的所有子 文件夹也会移至目标文件夹。

" 目标 ZCM 区域 " 面板使用斜体字体显示待迁移的对象。迁移后,这些对象会以正常 字体显示。

- 5 (可选)要从迁移队列去除对象, 请选择对象, 然后单击 2。
- **6** 单击立即迁移。

" 迁移队列 " 面板中的步骤列显示对象的迁移状态。

**7** (可选)单击取消可停止该过程。

如果在迁移某个指派的过程中单击*取消*,不会取消该对象的迁移,但会取消后续对象的迁 移。取消正在进行的迁移可能会导致目标服务器不稳定,并会使数据和对象挂起。

#### <span id="page-22-2"></span>迁移设置

迁移 " 管理区域设置 " 时可以只迁移系统变量。属于设备级别的系统变量会在迁移设备时迁 移。

### <span id="page-22-0"></span>**2.6** 监视迁移进度

- 第 2.6.1 节 " [迁移日志选项卡](#page-22-1) " (第 23 页)
- 第 2.6.2 节 " [迁移历史选项卡](#page-23-0) " (第 24 页)

#### <span id="page-22-1"></span>**2.6.1** 迁移日志选项卡

*迁移日志*选项卡显示所有迁移事件的细节。日志文件也可以从 log 目录访问,该目录创建于 迁移实用程序可执行文件所在的位置。

单击清除可清除显示的细节。单击重新装载可刷新迁移日志。

### <span id="page-23-0"></span>**2.6.2** 迁移历史选项卡

迁移历史选项卡显示以下迁移细节:

- 从中迁移对象的设备的名称和完整路径
- 对象迁移到的设备的名称和完整路径
- 迁移对象的日期
- 迁移对象的用户
- 对象类型
- 对象的唯一标识符

单击清除可清除显示的细节。

# <span id="page-23-1"></span>**2.7** 取消迁移

单击*取消*按钮,迁移进程便会停止。单击*取消*按钮后,不会回滚已迁移的对象。

如果在迁移某个对象的过程中取消迁移过程,不会取消正在进行的迁移,但会取消后续对象 的迁移。在迁移对象过程中取消迁移进程可能会导致目标服务器不稳定,并使得数据挂起。

# <span id="page-24-0"></span><sup>3</sup> 迁移自选设置

迁移自选设置可让您指定您的选择,这样就可以自定义迁移过程。

在 ZENworks Linux Management Migration Utility 中可通过 2 图标访问"迁移自选设置"对 话框,以指定迁移设置。有些类别可能没有自选设置。

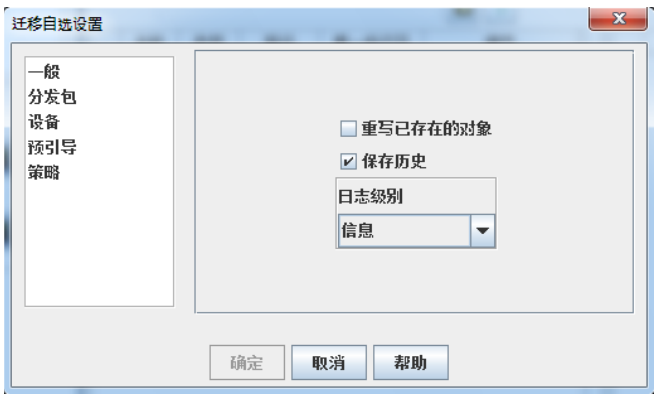

您可以为以下类别设置自选设置:

## <span id="page-24-1"></span>**3.1** 一般

您可以设置以下一般自选设置:

重写已存在的对象:选择此复选框可重写目标区域中已经存在的对象。对于分发包和策略, 仅当其 GUID 在迁移后保留下来的情况下才适用此选项。

有关如何在分发包和策略中保留 GUID 的详细信息,请参见第 3.2 节 " [分发包](#page-24-2) " (第 25 页) 和第 3.5 节 " [策略](#page-26-0) " (第 27 页)。

保存历史:选择此复选框可保存对象的迁移历史细节以供日后使用。

日志级别:选择某个选项可定义应跟踪的错误级别。此处指定的级别将决定哪些讯息会记录 到日志中。默认情况下,系统会将日志级别设定为跟踪提醒讯息。

## <span id="page-24-2"></span>**3.2** 分发包

您可以为分发包设置以下自选设置:

保留已迁移对象的 GUID: 选择此复选框可在迁移之后保留分发包的 GUID。

显示对象细节: 默认情况下,会取消选择此自选设置。选择此复选框可在源和目标面板的*细* 节列中显示分发包的其他信息。迁移实用程序可能要花费一些时间来列出分发包,因为它需 要检索每个对象的细节。

重要:如果您选中此复选框,则不会再显示预引导分发包。要查看预引导分发包,必须取消 选择此复选框。

将分发包作为 **Linux** 依赖项分发包迁移:选择此复选框可将分发包迁移为 Linux 依赖项分发 包。 Linux 依赖项分发包储存依赖包, 因此可解析包依赖项。

装入的 **ZLM** 包储存库的路径:指定装入 ZLM 包储存库的路径。此路径即为您在执行 Linux 预安装任务时指定的路径 (请参见在 Linux [上迁移分发包的先决条件 \(第](#page-10-3) 11 页) 中[的步骤](#page-10-4) [3](#page-10-4))。在 Linux 上, 默认路径为 /mnt/zlm/pkg-repo/; 在 Windows 上, 默认路径为 \\ZLM 服务器 IP 地址 \pkg-repo\_details\_of\_the\_mapped\_drive。

# <span id="page-25-0"></span>**3.3** 设备

您可以为设备设置以下自选设置:

显示对象细节(按目标进行过滤):系统默认会选择此自选设置,以便过滤安装了 ZENworks 11 SP2 中不支持的目标的设备。ZENworks Linux Management 支持一些 ZENworks 11 SP2 所不支持的目标, 如 SUSE Linux Enterprise Server (SLES) 9、 Open Enterprise Server (OES) 1 和 Red Hat Enterprise Linux (RHEL) 3。如果取消选择此自选设置,迁移工具便不会 过滤安装了 ZENworks 11 SP2 所不支持的目标的设备, 如此会导致关联对象迁移失败。

将此自选设置保留选中状态可在源和目标面板的*细节*列中显示设备的其他信息。迁移实用程 序可能要花费一些时间来列出设备,因为它需要检索每个对象的细节。不过,如果确定不想 迁移含有不受支持目标的设备,则可以取消选择该自选设置。

# <span id="page-25-1"></span>**3.4** 预引导

您可以为预引导设置以下自选设置:

重写预引导文件:选择此复选框可重写目标区域中已经存在的预引导文件。

装入的 **ZLM** 映像储存库路径:指定在安装并运行 ZENworks Linux Management Migration Utility 的本地设备上, ZENworks Linux Management 映像储存库所装入的位置。有关如何在 Linux 和 Windows 本地设备上装入映像储存库的详细信息,请分别参见步骤 2a [\(第](#page-12-0) 13 页) [和步骤](#page-13-1) 2a (第 14 页)。

此设置仅适用于 ZENworks 映像和多路广播映像集分发包。另外,若 DellDTK 配置分发包 含有与该设置关联的映像,则它也适用于此分发包。

装入的 **ZCM** 映像储存库路径:指定在安装并运行 ZENworks Linux Management Migration Utility 的本地设备上, ZENworks Configuration Management 内容储存库所装入的位置。有关 如何在 Linux 和 Windows 本地设备上装入映像储存库的详细信息,请分别参见步骤 2b [\(第](#page-12-1) 13 [页\)](#page-12-1)和步骤 2a [\(第](#page-13-1) 14 页)。

此设置仅适用于 ZENworks 映像和多路广播映像集分发包。另外,若 DellDTK 配置分发包 含有与该设置关联的映像,则它也适用于此分发包。确定所有用户对指定位置都具有写权限

装入的 **ZLM TFTP** 文件夹:指定在安装并运行 ZENworks Linux Management Migration Utility 的本地设备上, ZENworks Linux Management TFTP 目录所装入的位置。有关如何在 Linux 和 Windows 本地设备上装入 TFTP 目录的详细信息, 请分别参[见步骤](#page-12-2) 3a (第13页) [和步骤](#page-14-0) 3a (第 15 页)。

此设置仅适用于 AutoYaST、 Kickstart 和 DellDTK 配置分发包。确定所有用户对指定位置都 具有执行许可权限。

装入的 **ZCM TFTP** 文件夹:指定在安装并运行 ZENworks Linux Management Migration Utility 的本地设备上, ZENworks Configuration Management TFTP 目录所装入的位置。有关 如何在 Linux 和 Windows 本地设备上装入 TFTP 目录的详细信息, 请分别参[见步骤](#page-13-2) 3b (第 14 [页\)](#page-13-2) 和步骤 3b [\(第](#page-14-1) 15 页)。

此设置仅适用于 AutoYaST、 Kickstart 和 DellDTK 配置分发包。确定所有用户对指定位置都 具有写和执行许可权限。

**ZLM** 服务器上映像储存库的根目录:指定 ZENworks Linux Management 服务器 (迁移源) 上要迁移的映像储存库的位置。如果迁移实用程序是在 Linux 设备上运行, 请提供 ZLM 映 像储存库的 samba 共享路径。如果迁移实用程序是在 Windows 设备上运行, 请提供 ZLM 映 像储存库的装入驱动器。

此设置仅适用于 ZENworks 映像和多路广播映像集分发包。另外, 若 DellDTK 配置分发包 含有与该设置关联的映像,则它也适用于此分发包。

**ZCM** 内容储存库:指定 ZENworks Configuration Management 服务器 (迁移目标)上内容储 存库的位置。如果迁移实用程序是在 Linux 设备上运行,请提供 /var/opt/novell/zenworks/contentrepo/ 的 samba 共享路径。如果迁移实用程序是在 Windows 设备上运行, 请提供 %ZENWORKS\_HOME%\zenworks\work\content-repo 的装入驱动器。

此设置仅适用于 ZENworks 映像和多路广播映像集分发包。另外,若 DellDTK 配置分发包 含有与该设置关联的映像,则它也适用于此分发包。

迁移分发包时不复制映像:如果不想在迁移分发包时复制映像,请选择此复选框。您可于日 后手动复制映像。此设置仅适用于 ZENworks 映像和多路广播映像集分发包。另外,若 DellDTK 配置分发包含有与该设置关联的映像,则它也适用于此分发包。

迁移预引导分发包时,也会迁移关联的映像 (基本映像或附加映像)和文件 (配置或脚 本)。如果要迁移到 ZENworks Configuration Management 的 ZENworks Linux Management 预 引导分发包中包含映像或分发包,则迁移的 ZENworks Configuration Management 分发包将 在不同的操作中包含各个映像或分发包。

例如,如果要迁移的 ZENworks Linux Management ZENworks 映像分发包中包含基本映像和 附加映像, 则迁移的 ZENworks Configuration Management ZENworks 映像分发包会包含两个 新操作,分别针对基本和附加映像类型。

### <span id="page-26-0"></span>**3.5** 策略

您可以为策略设置以下自选设置:

保留已迁移对象的 GUID: 选择此复选框可在迁移后保留对象的 GUID。

显示目标分发包细节: 选择此复选框可让目标设备显示分发包细节,如分发包版本和分发包 名称。

# <span id="page-28-0"></span>**Linux Management Migration Utility** 查错

以下部分提供了使用 Linux Management Migration Utility 时可能会遇到的问题的解决方案:

目标 ZCM [区域面板中未显示分发包文件夹 \(第](#page-28-1) 29 页)

#### <span id="page-28-1"></span>目标 **ZCM** 区域面板中未显示分发包文件夹

- 来源: ZENworks Configuration Management ; Linux Management Migration Utility。
- 可能的原因: 如果分发包文件夹名称中包含 "@Sandbox" 或 "@Version", 则可能会出 现此问题。

操作: 无。